# **ACCESS MY FESTIVAL**

#### LOG INTO YOUR ACCOUNT

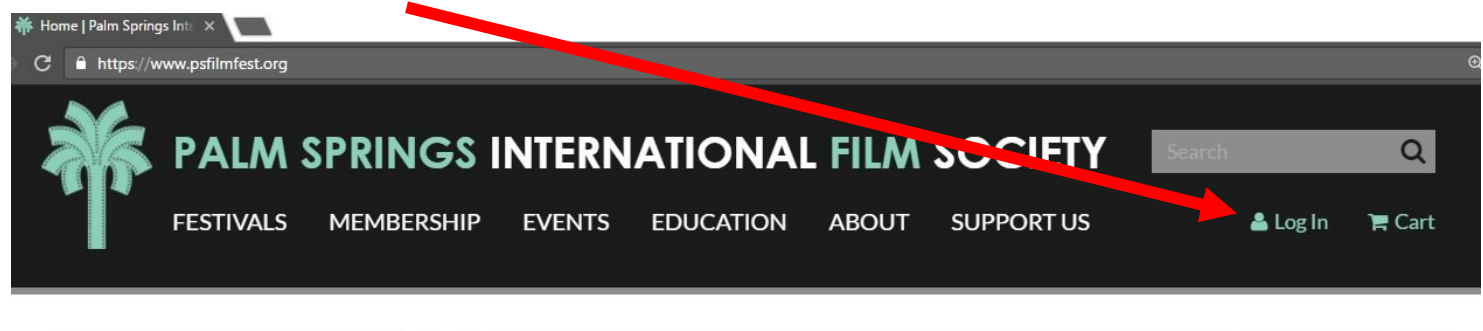

### ENTER YOR USER NAME AND PASSWORD

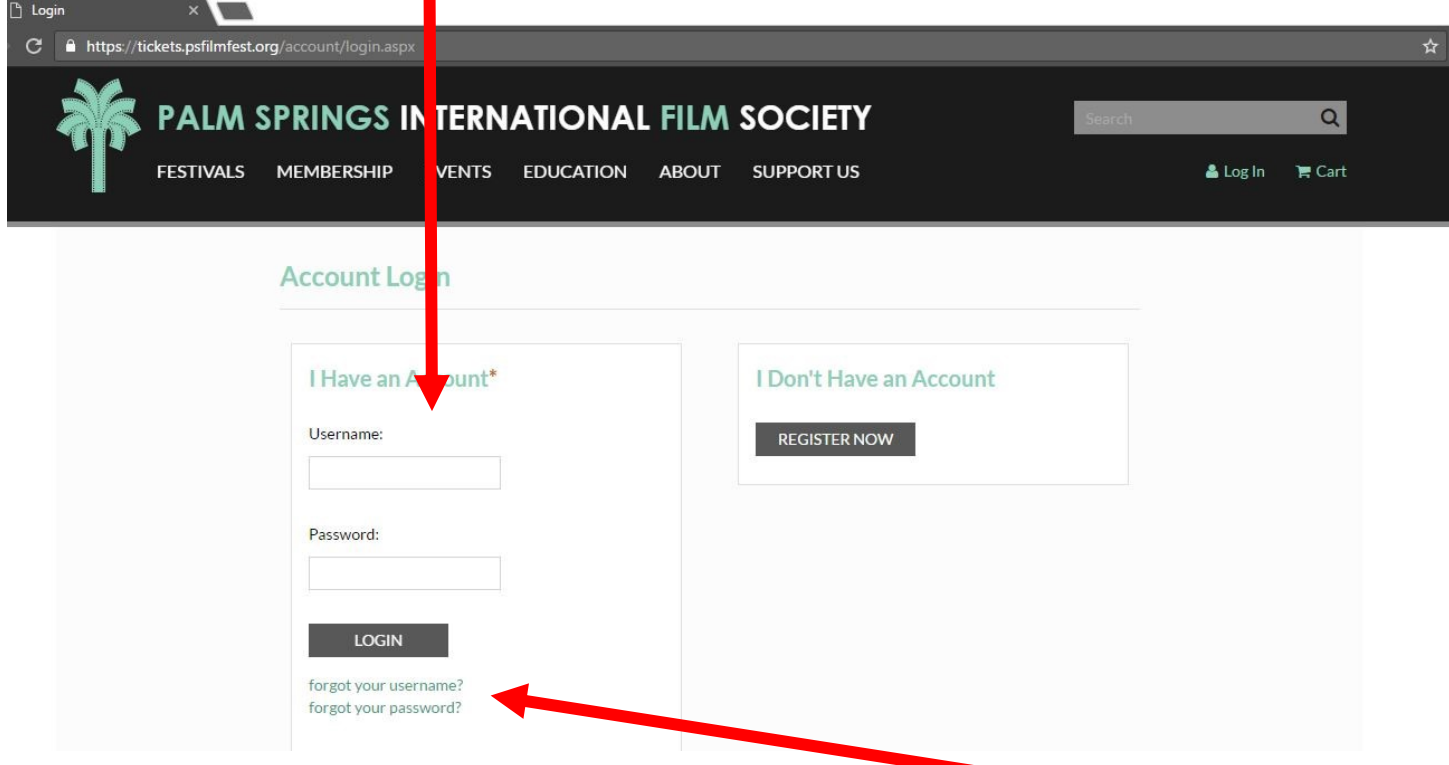

If you do not remember your User Name or password, reset here.

When you first log in, you will be taken to this screen:

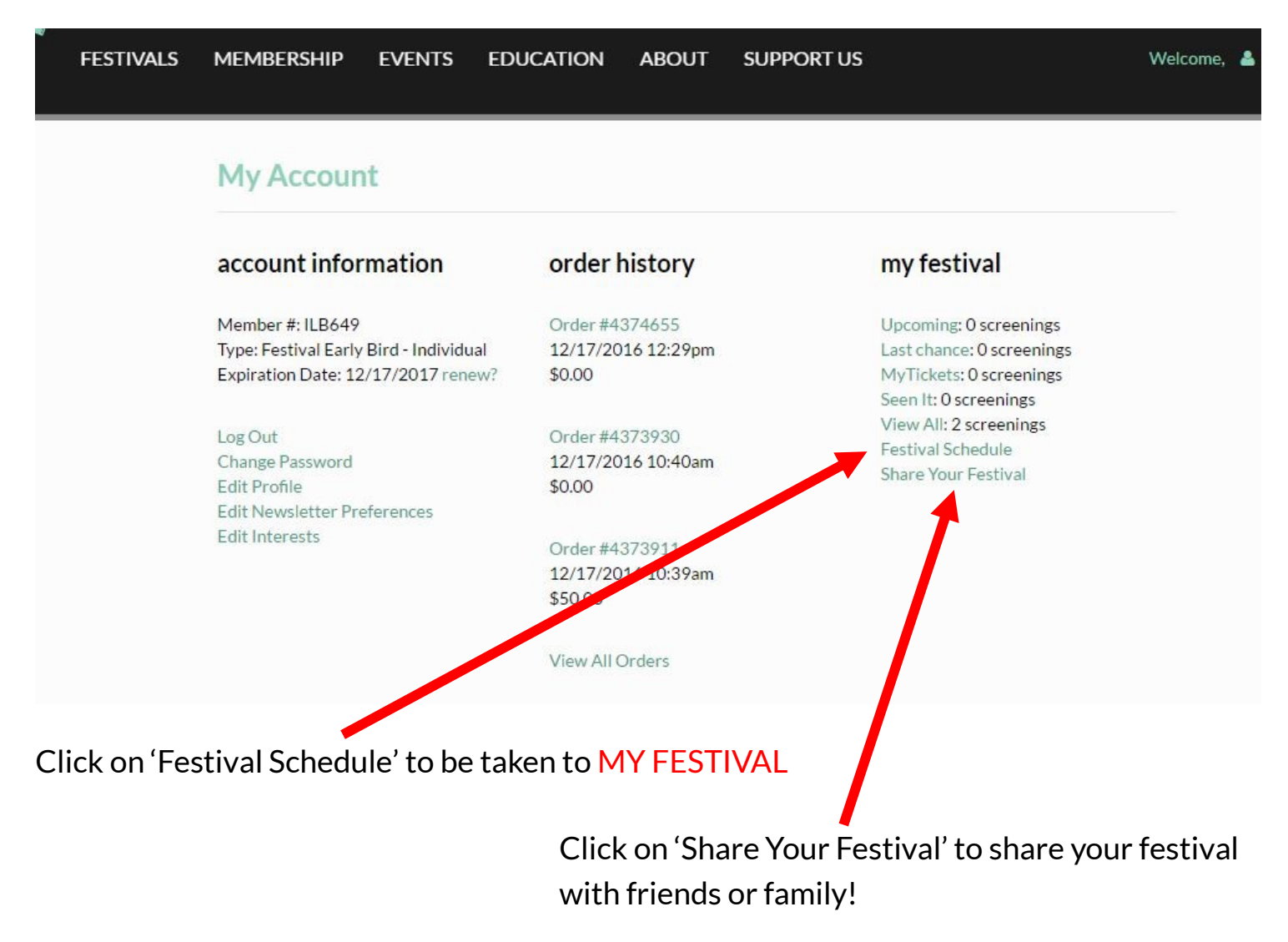

If you are already logged into your account, you may access MY FESTIVAL anytime by clicking on 'My Festival' under schedule from the navigation menu

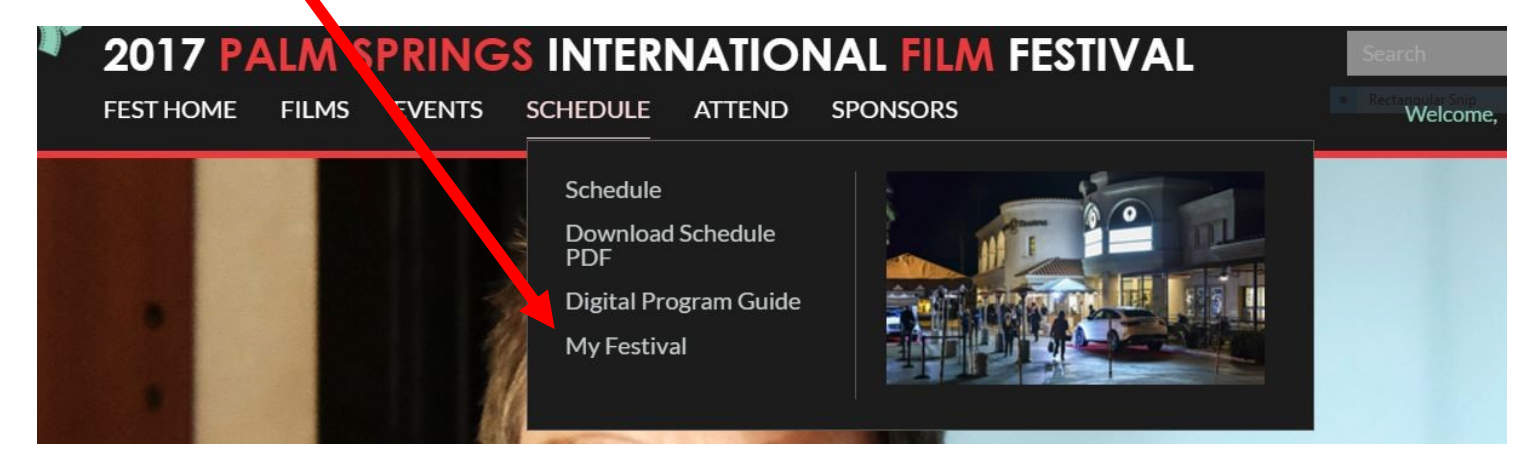

# ADD FILMS TO MY FESTIVAL

#### STEP 1.1: Log into your account

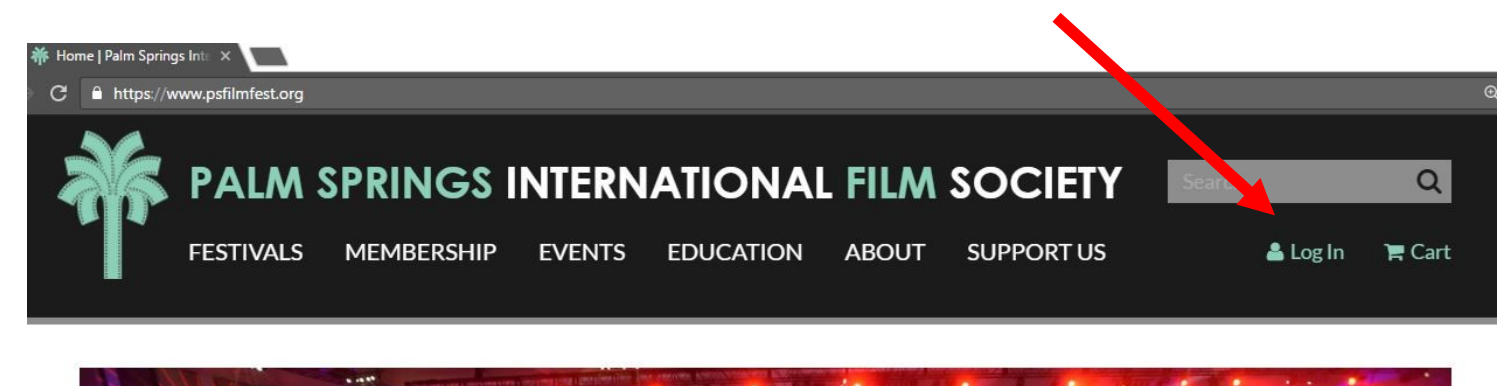

## Step 1.2: ENTER YOR USER NAME AND PASSWORD

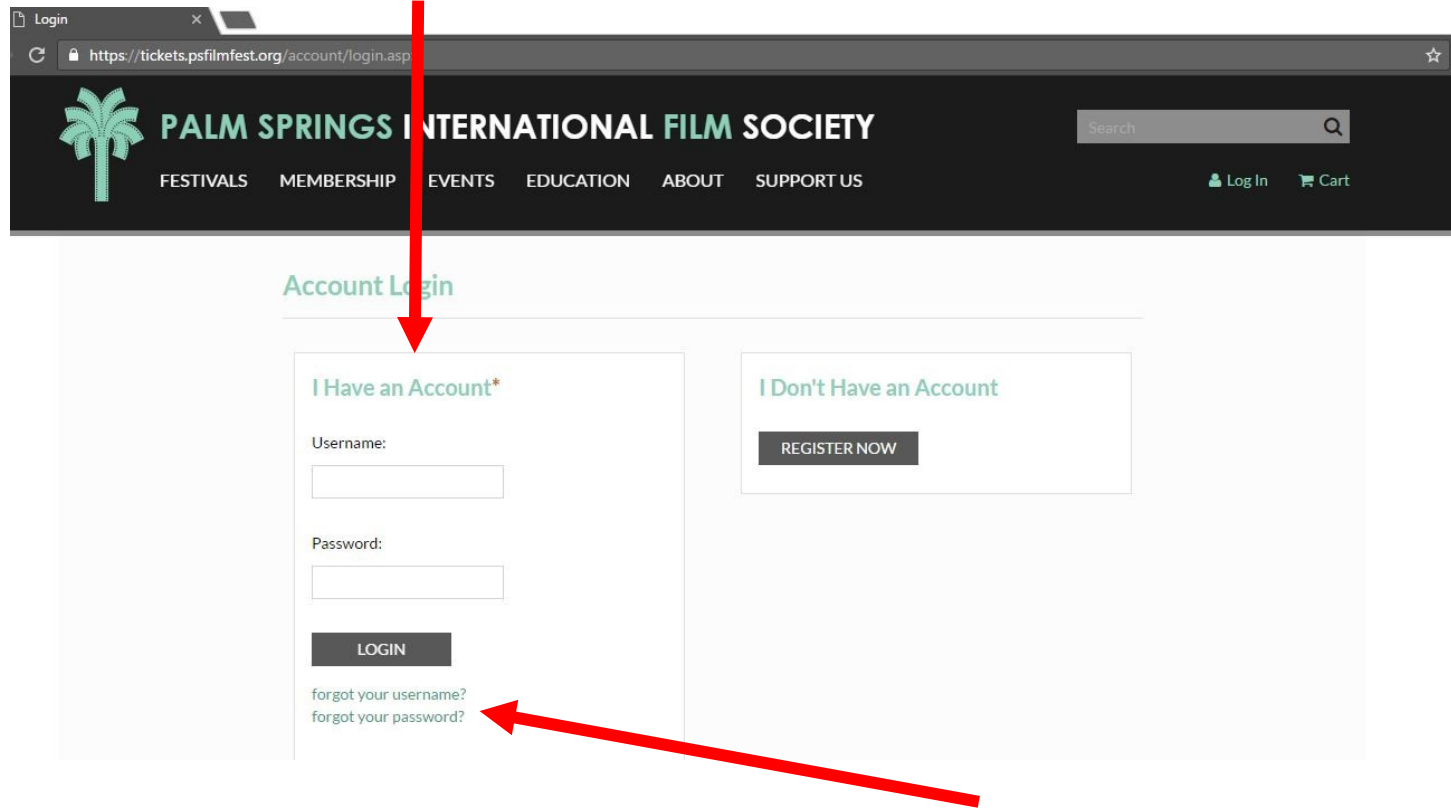

If you do not remember your User Name or password, reset here.

#### STEP 2: Navigate to FESTIVAL HOME page

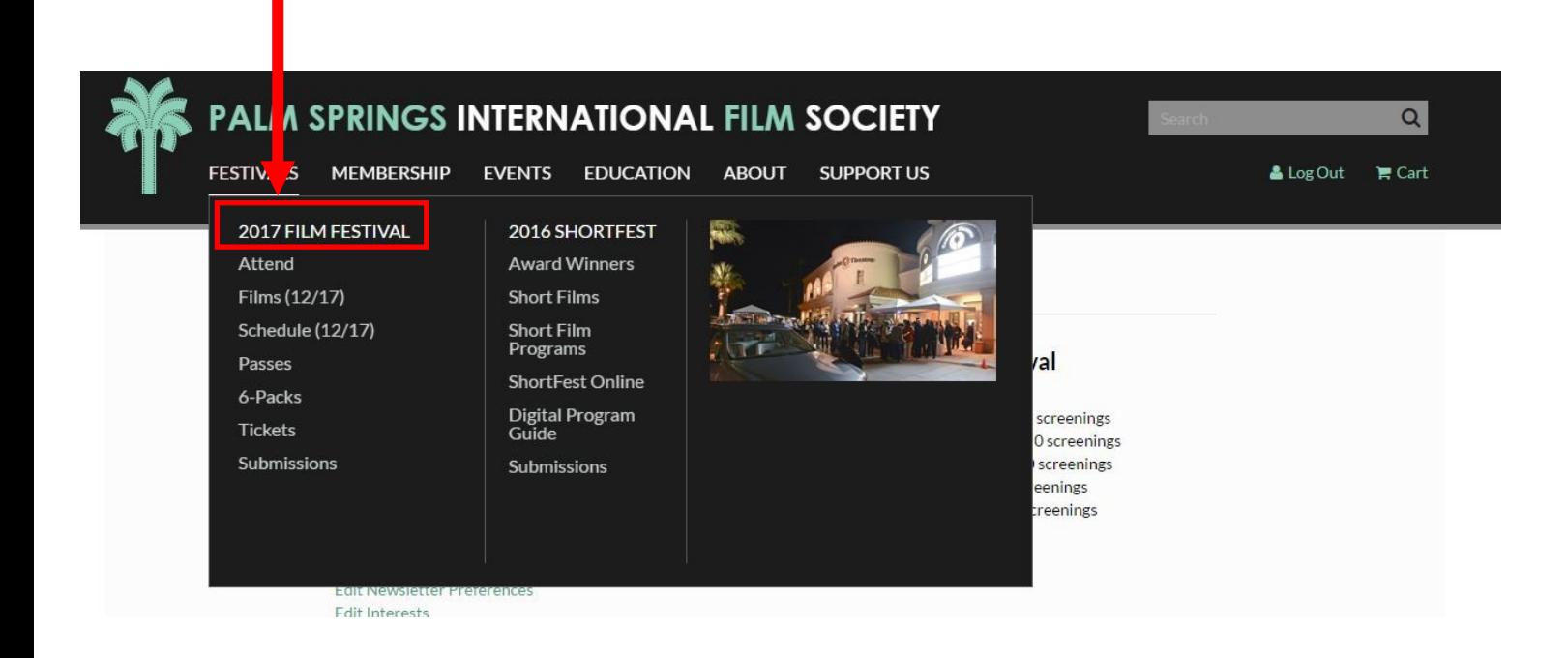

#### STEP 3: Browse FILMS, EVENTS, or the SCHEDULE

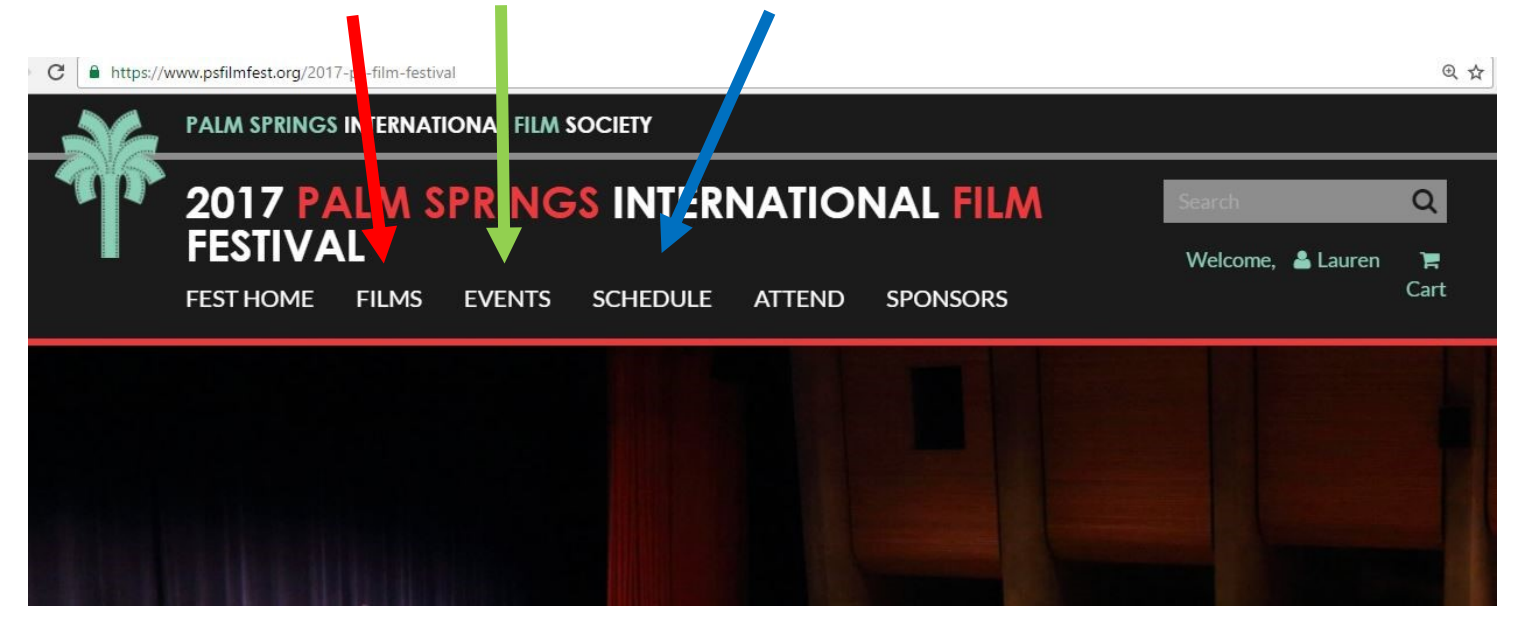

# **BROWSE BY FILM**

STEP 4.1.1: FILMS will bring you to our film finder, where you can search alphabetically, by Program, Genre, or Director

#### CLICK on the Film you would like to see

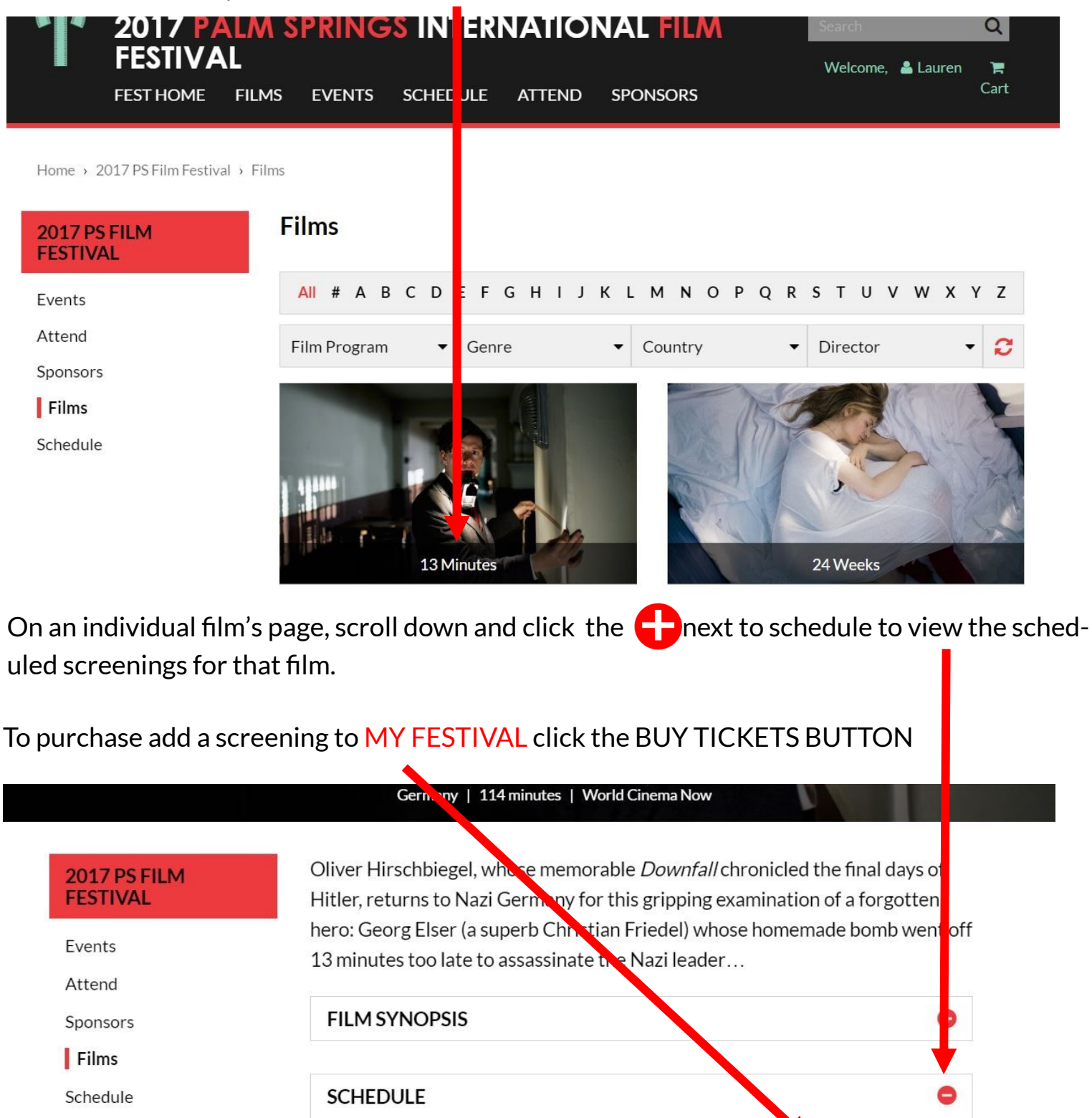

7:30 PM

4:00 PM

January 12, 2017

January 15, 2017

**Camelot Theatres** 

**Regal Cinemas** 

**BUY TICKETS** 

**BUY TICKETS** 

## OR BROWSE SCHEDULE

STEP 4.2.1: SCHEDULE will bring you to our film schedule which is viewable by day and sorted by venue

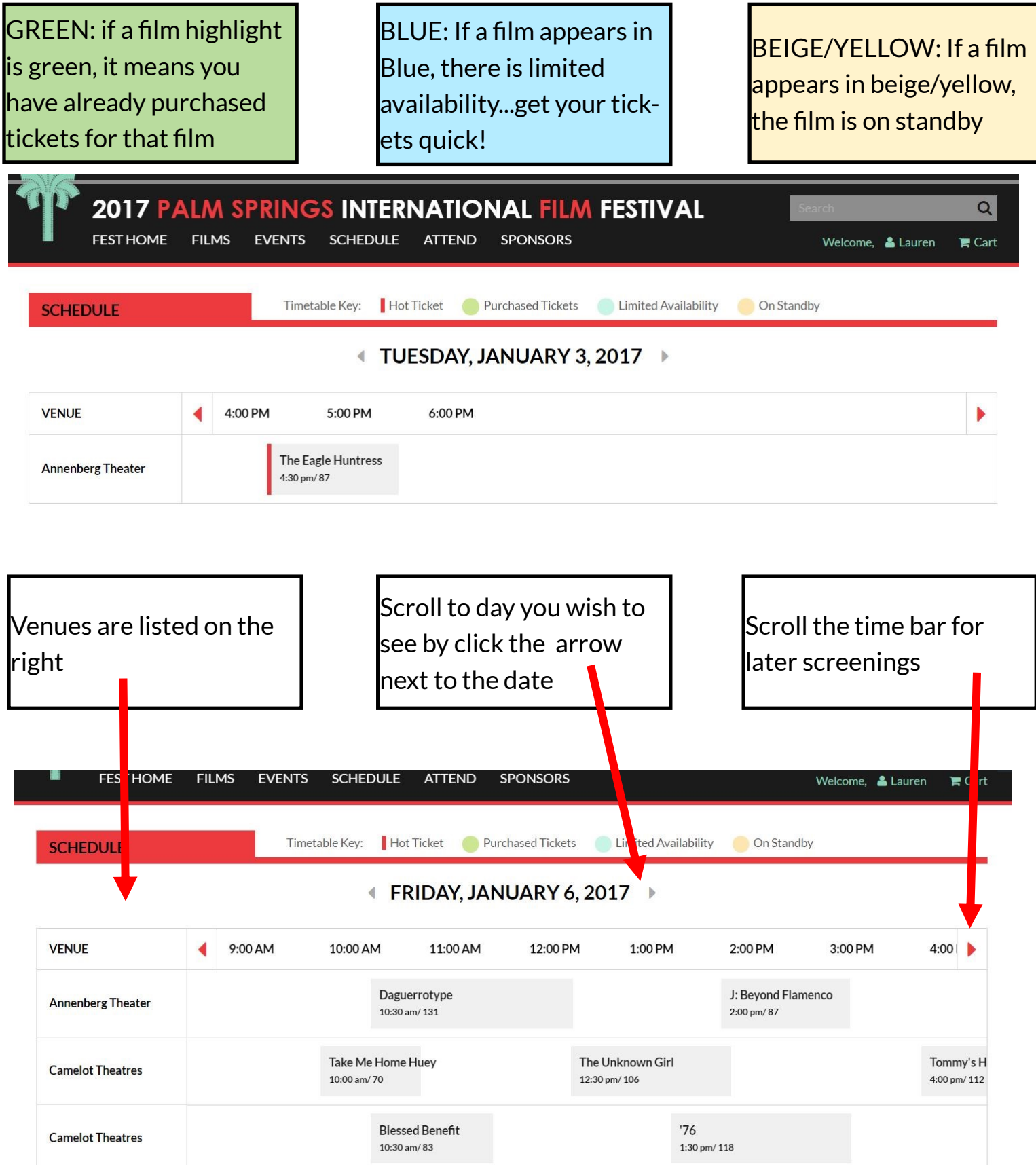

#### STEP 4.2.2: Click on the title of the film you would like to add to MY FESTIVAL

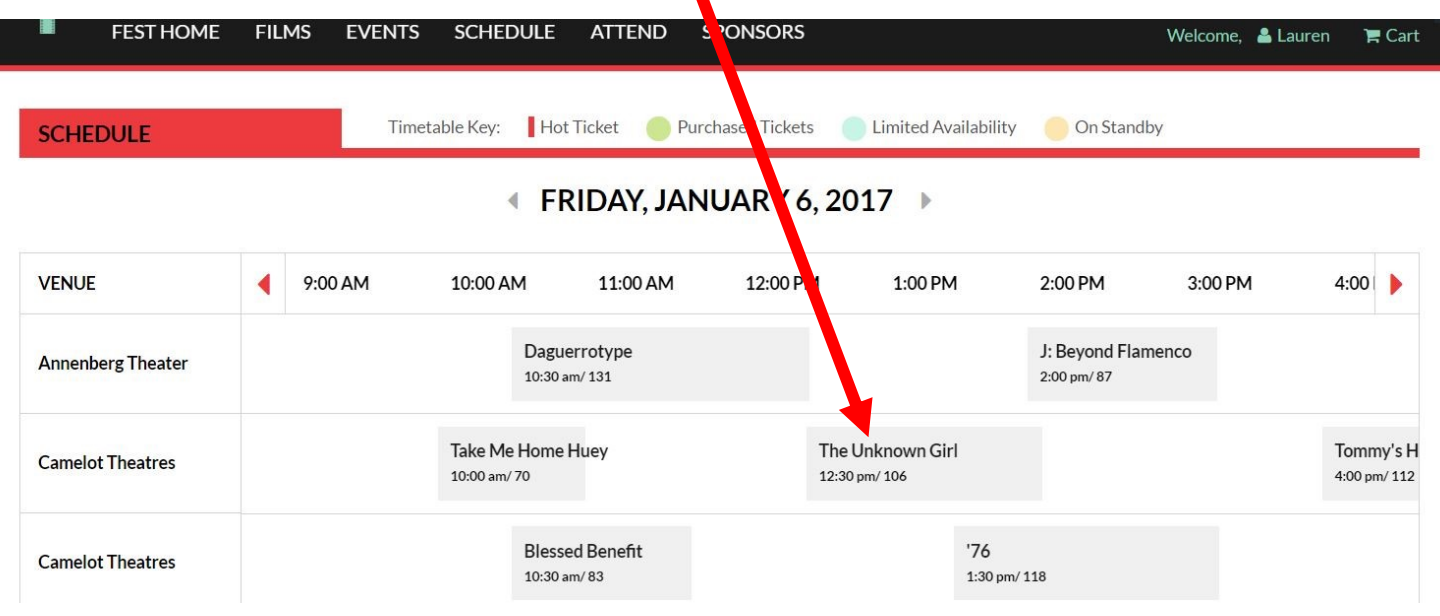

### STEP 4.2.3: A pop up box will appear Click BUY TICKETS to add to MY FESTIVAL

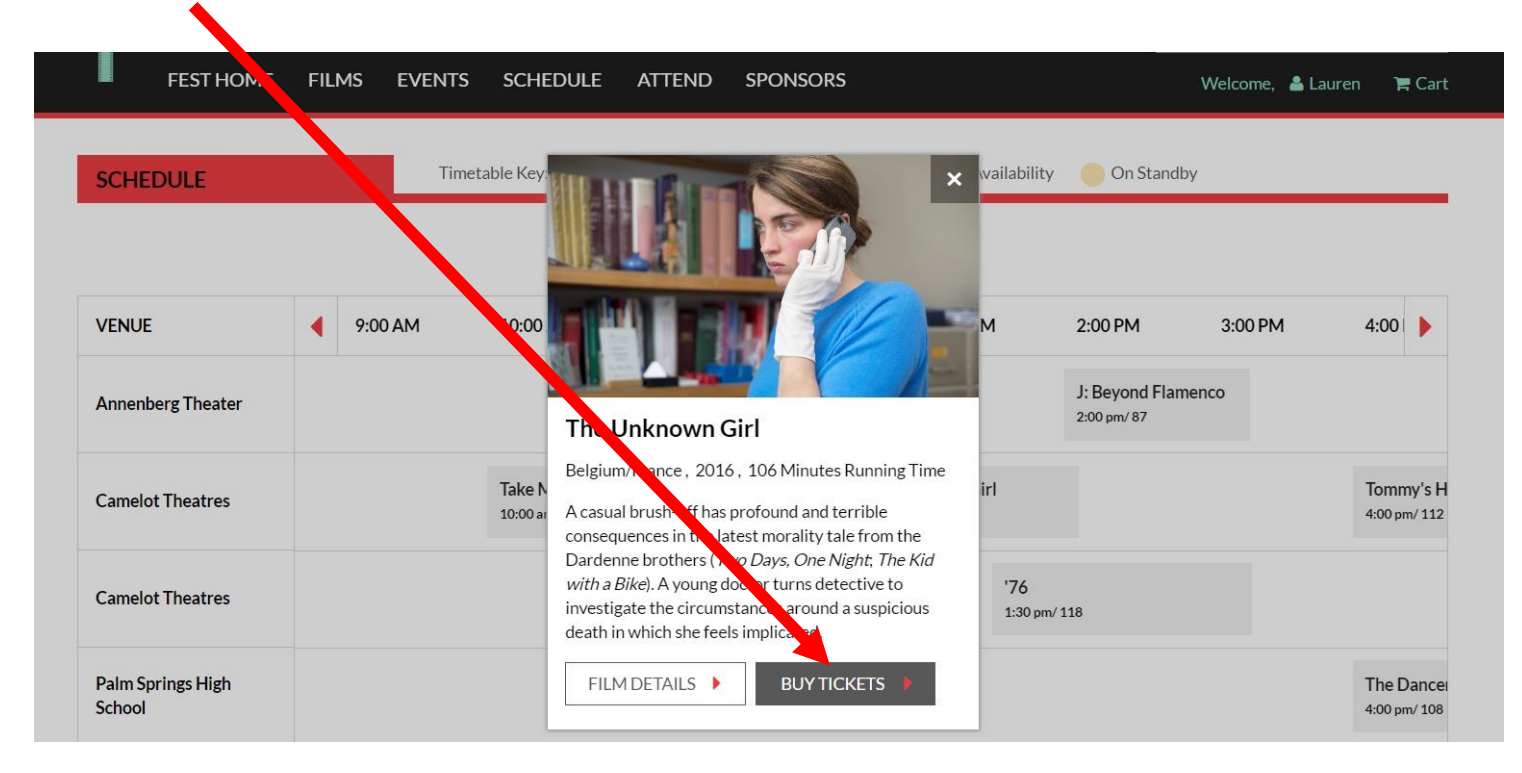

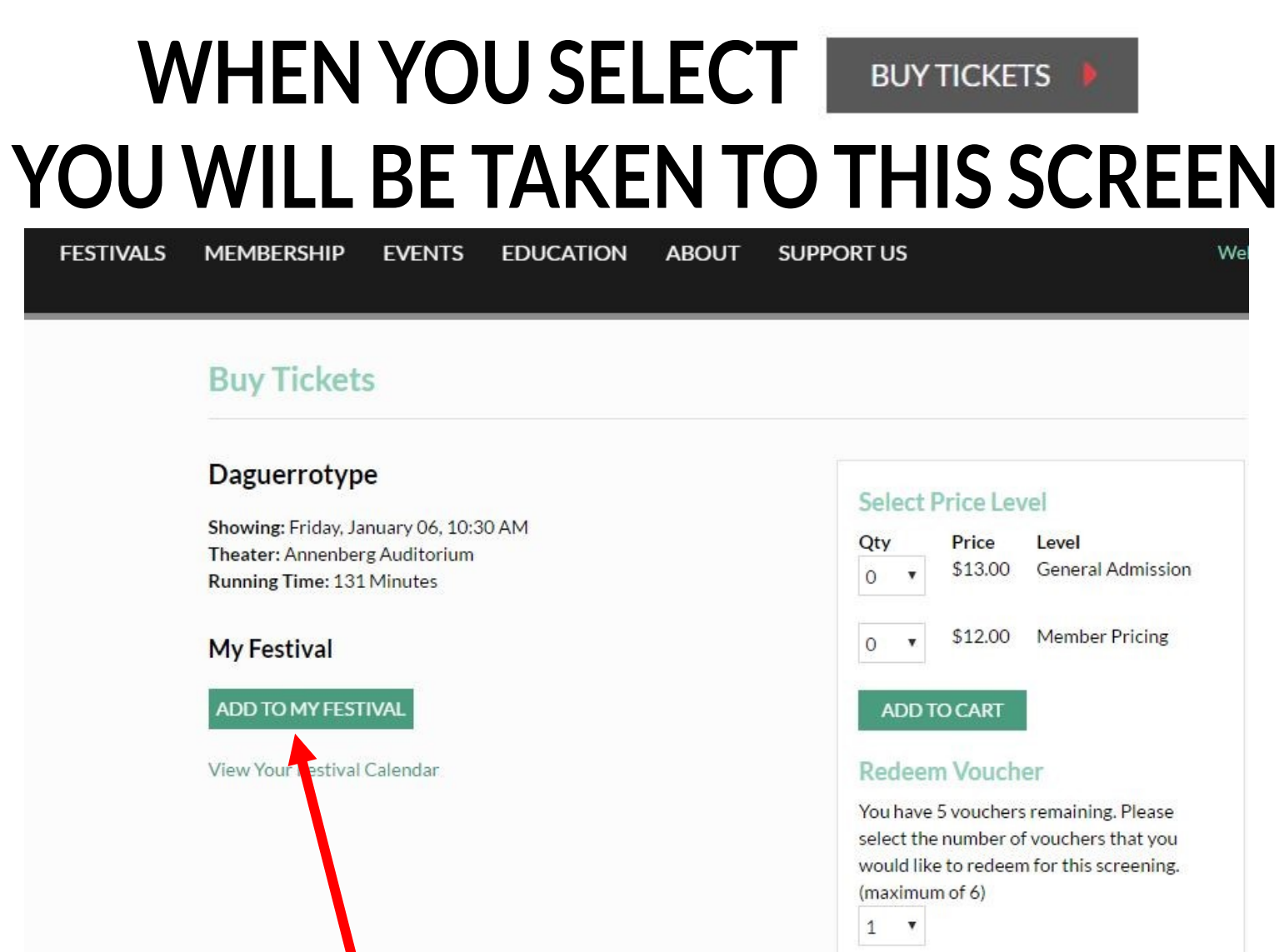

#### STEP 5.1: Click 'ADD TO MY FESTIVAL' to add to MY FESTIVAL

\*If you Purchase a ticket or redeem a voucher while logged into your account, it will automatically be added to MY FESTIVAL

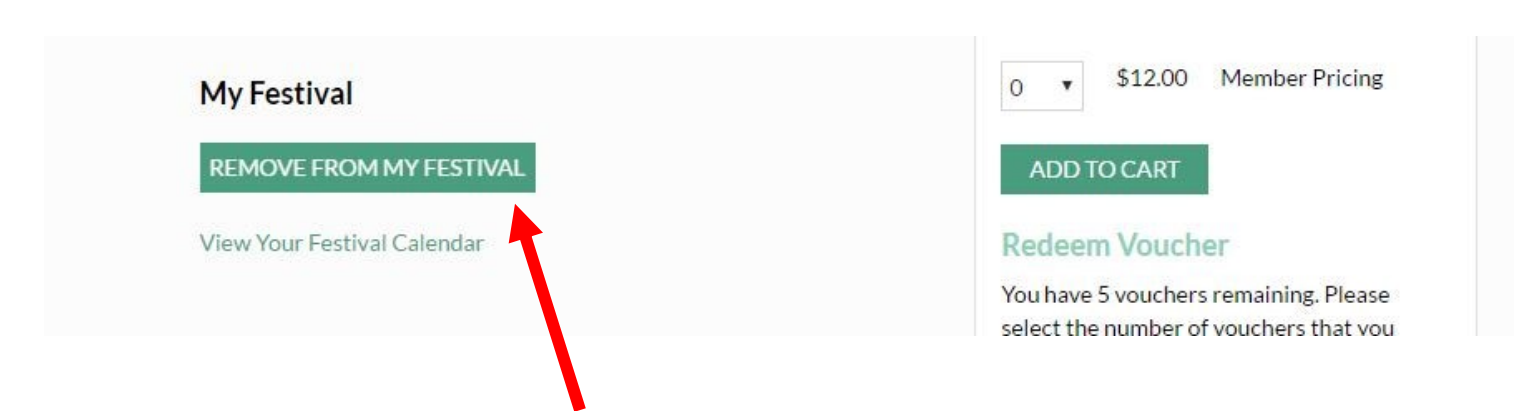

If you have already added a film to MY FESTIVAL or purchased a ticket for the film the button will appear as above: 'REMOVE FROM MY FESTIVAL'